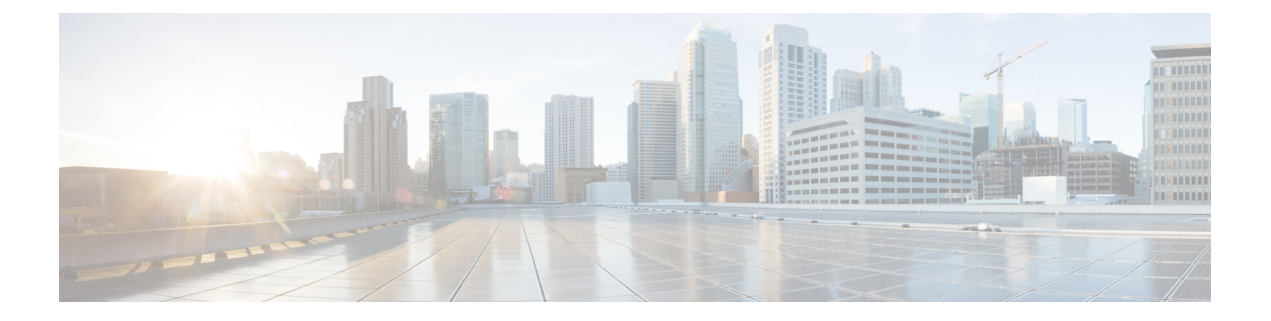

# 设置格式

- 配置配置文件,第1页
- 配置文件格式, 第1页
- 开放配置文件 (XML) 的压缩和加密, 第5页
- 将配置文件应用到电话, 第11页
- 配置参数类型, 第12页
- 数据类型, 第19页
- 配置文件更新和固件升级, 第22页

# 配置配置文件

电话接受 XML 格式的配置。

本文档中的示例使用采用 XML 格式 (XML) 语法的配置文件。

有关您的电话的详细信息,请参阅对应的管理指南。 每个指南介绍了可通过管理 web 服务器配置的 参数。

# 配置文件格式

配置文件定义电话的参数值。

配置文件 XML 格式使用标准 XML 编写工具编译参数和值。

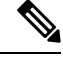

仅支持 UTF-8 字符集。如果您在编辑器中修改配置文件,不要更改编码格式;否则电话将无法识别 文件。 注释

每部电话有不同的功能组合,因此,参数组合也不尽相同。

#### **XML** 格式 **(XML)** 配置文件

开放格式配置文件是元素层次结构中具有类似 XML 语法的文本文件,具有元素属性和值。 通过这 种格式,您可以使用标准工具来创建配置文件。 重新同步操作期间,这种格式的配置文件可以从设 置服务器发送到电话。 文件可以在不编译为二进制对象的情况下发送。

电话可以接受标准工具生成的配置格式。 有了此功能后,便不需要再开发从现有数据库生成配置文 件的后端设置服务器软件。

为保护配置文件中的机密信息,设置服务器会将这种类型的文件通过 TLS 保护的通道发送至电话。 (可选)可以使用 gzip deflate 算法 (RFC1951) 压缩文件。

可以使用以下加密方法之一加密文件:

- AES-256-CBC 加密
- 使用 AES-128-GCM 加密算法的基于 RFC-8188 之 HTTP 内容加密

#### 示例:开放配置文件格式

```
<flat-profile>
<Resync On Reset> Yes </Resync On Reset>
<Resync_Periodic> 7200 </Resync_Periodic>
<Profile_Rule> tftp://prov.telco.com:6900/cisco/config/CP_xxxx_MPP.cfg</Profile_Rule>
</flat-profile>
```
<flat-profile> 元素标签包含电话可识别的所有参数元素。

## 配置文件组成要素

配置文件可以包含以下要素:

- 元素标签
- 属性
- 参数
- 格式特性
- XML 备注

### 元素标签属性

- XML 设置格式和 Web UI 允许配置相同的设置。 XML 标签名称和 Web UI 中的字段名类似, 但 由于存在 XML 元素名称限制, 并不尽相同。例如, 使用下划线 () 而不是 " "。
- 电话会识别具有封装在特殊 <flat-profile> 元素中的适当参数名称的元素。
- 元素名称包含在尖括号中。
- 大多数元素名称与设备管理网页中的字段名称类似,进行了以下修改:
	- 元素名称可能不包含空格或特殊字符。要从管理Web字段名称获得元素名称,用下划线替 换每个空格或特殊字符 [、]、(、) 或 /。
		- 示例: 元素<Resync\_On\_Reset> 代表重置时重新同步字段。
	- 每个元素名称必须唯一。 在管理网页,相同字段可能出现在多个网页上,例如"线路"、 "用户"和"分机"页面。 将 [n] 附加至元素名称,以指示页面选项卡中显示的号码。

示例: <Dial Plan 1 > 元素表示第 1 行的拨号计划。

• 每个开始元素标签必须具有匹配的结束元素标签。 例如:

```
<flat-profile>
<Resync_On_Reset> Yes
 </Resync_On_Reset>
<Resync_Periodic> 7200
 </Resync_Periodic>
<Profile_Rule>tftp://prov.telco.com: 6900/cisco/config/CP_xxxx_MPP.cfg
 </Profile_Rule>
</flat-profile>
```
- 元素标签区分大小写。
- 允许使用空白元素标签,会被解读为将值配置为空。 输入不含对应元素标签的开始元素标签, 然后在右尖括号 (>) 之前插入空格和斜线。 在此示例中, 配置文件规则 B 为空:

<Profile\_Rule\_B />

• 可以使用空的元素标签来防止重新同步期间改写用户提供的任何值。 在以下示例中, 用户快捷 拨号设置不变:

```
<flat-profile>
<Speed_Dial_2_Name ua="rw"/>
<Speed_Dial_2_Number ua="rw"/>
<Speed_Dial_3_Name ua="rw"/>
<Speed_Dial_3_Number ua="rw"/>
<Speed_Dial_4_Name ua="rw"/>
<Speed_Dial_4_Number ua="rw"/>
<Speed_Dial_5_Name ua="rw"/>
<Speed_Dial_5_Number ua="rw"/>
<Speed_Dial_6_Name ua="rw"/>
<Speed_Dial_6_Number ua="rw"/>
<Speed_Dial_7_Name ua="rw"/>
<Speed_Dial_7_Number ua="rw"/>
<Speed_Dial_8_Name ua="rw"/>
<Speed_Dial_8_Number ua="rw"/>
<Speed_Dial_9_Name ua="rw"/>
<Speed_Dial_9_Number ua="rw"/>
</flat-profile>
```
• 使用空值将相应参数设置为空字符串。它们之间输入不包含任何值的开始和结束元素。在以下 示例中, GPP A 参数设置为空字符串。

```
<flat-profile>
<GPP A>
```
 $\lt/CPP$  A> </flat-profile>

• 无法识别的元素名称将被忽略。

### 参数属性

这些属性适用于参数:

- 任何并非由配置文件指定的参数在电话中保持不变。
- 无法识别的参数将被忽略。
- 如果开放格式配置文件包含多次出现的相同参数标签,则最后一次出现的标签将覆盖较早出现 的标签。 为避免无意中改写参数的配置值,我们建议每个配置文件至多指定参数的一个实例。
- 最后处理的配置文件优先。 如果多个配置文件指定相同的配置参数,则靠后的配置文件的值优 先。

### 字符串格式

这些属性适用于字符串的格式设置:

• 允许通过标准 XML 语法评论。

<!-- My comment is typed here -->

- 为便于阅读,允许添加前导和尾随空格,但会从参数值删除。
- 值中的新行字符将转换为空格。
- 允许 <? ?>形式的 XML 标头,但电话会将其忽略。
- 要输入特殊字符,可使用下表所示的基本 XML 字符转义码。

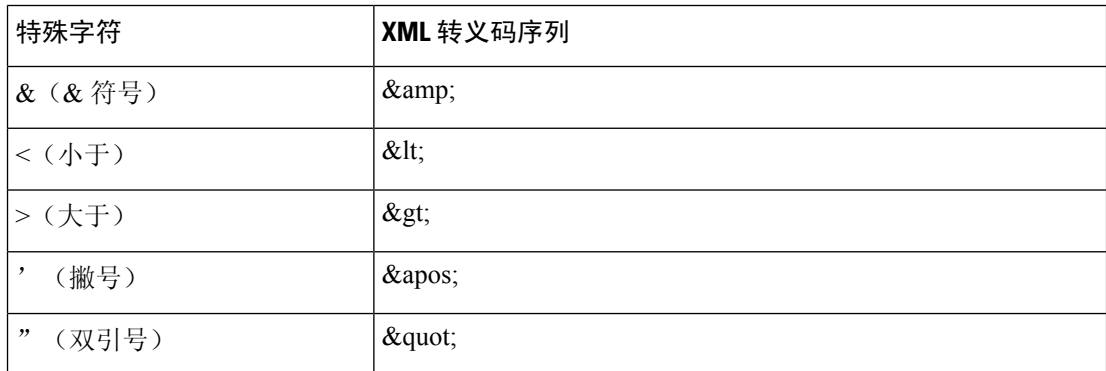

在以下示例中,输入的字符转义码代表拨号方案规则中必填的大于和小于符号。 此示例中定义 了信息热线拨号方案,将参数 <Dial\_Plan\_1\_>(管理员登录 > 高级 > 语音 > 分机 **(n)**)设置为等  $\pm$  (S0 <:18005551212>).

```
<flat-profile>
 <Dial_Plan_1_>
   (50 \ \overline{\text{sl}}t; 18005551212\text{kg}t)
```
#### $\langle$ Dial Plan 1 > </flat-profile>

- 使用十进制和十六进制值 (s.a. ( 和 .) 的数字字符转义码被翻译。
- 电话固件仅支持 ASCII 字符。

# 开放配置文件 **(XML)** 的压缩和加密

可以压缩开放配置文件以减少设置服务器上的网络负载。 也可以对配置文件加密以保护机密信息。 压缩并非必需,但其必须在加密之前完成。

### 开放配置文件压缩

支持的压缩方法是 gzip deflate 算法 (RFC1951)。 Internet 站点上提供有 gzip 实用程序以及实施相同 算法 (zlib) 的压缩库。

为识别压缩, 电话期望压缩文件中包含 gzip 兼容标头。调用原始开放配置文件上的 gzip 实用程序会 生成标头。 电话会检查所下载文件的标头以确定文件格式。

例如,如果 profile.xml 是有效的配置文件,则文件 profile.xml.gz 亦可接受。 以下任一命令可生 成此配置文件类型:

• >gzip profile.xml

原始文件替换为压缩文件。

• >cat profile.xml | gzip > profile.xml.gz

保留原始文件不变,生成新的压缩的文件。

通过 Gzip [压缩开放配置文件](tpcc_b_cisco-ip-desk-phone-multiplatform_chapter4.pdf#nameddest=unique_287)部分提供了压缩教程。

## 开放配置文件加密

无论文件是否压缩,都可以使用对称密钥加密来对开放配置文件加密。但如果应用压缩,则压缩必 须在加密前应用。

部署后,设置服务器使用 HTTPS 来处理电话的初次设置。 预加密配置文件离线可允许随后使用 HTTP 来重新同步配置文件。 如此可在大型部署中减少 HTTPS 服务器上的负载。

电话支持两种配置文件加密方法:

- AES-256-CBC 加密
- 使用 AES-128-GCM 加密算法的基于 RFC 8188 之 HTTP 内容加密

密钥或输入密钥材料(IKM)必须及早预部署到设备。通过使用HTTPS可以安全地完成密钥的引导。 配置文件名不需要特定的格式,但以 .cfg 扩展名结尾的文件名通常表示配置文件。

### **AES-256-CBC** 加密

电话支持配置文件的 AES-256-CBC 加密。

OpenSSL 加密工具(可从多个 Internet 站点下载)可以执行加密。 支持 256 位 AES 加密可能需要重 新编译工具来启用 AES 代码。 已根据版本 openssl-1.1.1d 测试固件。

使用 OpenSSL [加密配置文件](tpcc_b_cisco-ip-desk-phone-multiplatform_chapter4.pdf#nameddest=unique_288)提供加密教程。

对于加密文件,配置文件期望文件的格式与通过以下命令生成的文件相同:

# example encryption key = SecretPhrase1234

openssl enc –e –aes-256-cbc –k SecretPhrase1234 –in profile.xml –out profile.cfg

# analogous invocation for a compressed xml file

openssl enc –e –aes-256-cbc –k SecretPhrase1234 –in profile.xml.gz –out profile.cfg

密钥前加有小写字母 -k,可以是任何纯文本短语,用于生成随机的 64 位盐。 利用 -k 参数指定的密 钥,加密工具可得出随机的 128 位初始化向量和实际的 256 位加密密钥。

如果对配置文件使用这种形式的加密,电话必须了解密钥值,以对文件进行解密。 此值在配置文件 URL 中被指定为限定符。 语法使用显式 URL, 如下所示:

[--key "SecretPhrase1234"] http://prov.telco.com/path/profile.cfg

使用一个 Profile\_Rule 参数设置此值。

#### 宏扩展

评估之前多个设置参数会进行内部宏扩展。 此预评估为控制电话重新同步和升级活动提供了更高的 灵活性。

评估之前这些参数组会进行宏扩展:

- Resync Trigger \*
- Profile\_Rule\*
- Log\_xxx\_Msg
- Upgrade\_Rule

在特定情况下,某些通用参数 (GPP \*) 也会进行宏扩展, 如可选重新同步参数, 第 10 页中明确所 示。

宏扩展期间,指定变量的内容会替换\$NAME和\$(NAME)形式的表达式。这些变量包括通用参数、 多个产品标识符、特定事件计时器和设置状态值。 如需完整列表,请参[阅宏扩展变量](tpcc_b_cisco-ip-desk-phone-multiplatform_chapter5.pdf#nameddest=unique_39)。

在以下示例中,表达式 \$(MAU) 用于插入 MAC 地址 000E08012345。

管理员输入:**\$(MAU)config.cfg**

MAC 地址为 000E08012345 的设备的宏扩展结果是:000E08012345config.cfg

如果无法识别宏名称,其将保持不扩展。例如,名称STRANGE不会被识别为有效的宏名称,MAU 则会被识别为有效的宏名称。

#### 管理员输入:**\$STRANGE\$MAU.cfg**

MAC 地址为 000E08012345 的设备的宏扩展结果是:\$STRANGE000E08012345.cfg

宏扩展不可递归应用。例如, \$\$MAU"将扩展为 \$MAU"(\$\$ 被扩展), 不会生成 MAC 地址。 特殊用途参数 GPP\_SA 至 GPP\_SD 的内容将映射到宏表达式 \$SA 至 \$SD。 这些参数将仅宏扩展为 重新同步 URL 中 **--key** 、**--uid** 和 **--pwd** 选项的参数。

#### 条件表达式

条件表达式可以触发重新同步事件,并从备用 URL 中挑选一个用于重新同步和升级操作。 条件表达式包含以 **and** 运算符分隔的比较列表。 所有比较必须满足条件为 true。 每个比较可以涉及以下三种文字类型之一:

- 整数值
- 软件或硬件版本号
- 双引号字符串

#### 版本号

具有多平台固件的 Cisco IP 电话的软件版本使用以下格式(其中 BN 为内部版本号):

• 对于固件版本 11.3(1)SR1 及其之前的版本:sip*yyyy*.*11-0-1*MPP-*376*

其中 *yyyy* 表示电话型号或电话系列;*11* 是主要版本;*0* 是次要版本;*1MPP* 是微版本;*376* 是 内部版本号。

• 对于固件版本 11.3(2) 及其之后的版本:sip*yyyy*.*11-3-2*MPP*0001*-*609*

其中 *yyyy* 表示电话型号或电话系列;*11* 是主要版本;*3* 是次要版本;*2MPP0001* 是微版本;*609* 是内部版本号。

比较字符串必须使用相同的格式。 否则,会导致格式解析错误。

比较软件版本时,按顺序比较主要版本、次要版本和微版本,最左边的数字优先于后面的数字。 当 版本号相同时,将比较内部版本号。

#### 有效版本号的示例

- 对于固件版本 11.3(1)SR1 及其之前的版本: sip68xx.11-0-1MPP-312
- 对于固件版本 11.3(2) 及其之后的版本: sip68xx.11-3-2MPP0001-609
- 对于固件版本 11.3(1)SR1 及其之前的版本: sip78xx.11-0-1MPP-312
- 对于固件版本 11.3(2) 及其之后的版本: sip78xx.11-3-2MPP0001-609
- 对于固件版本 11.3(1)SR1 及其之前的版本: sip88xx.11-0-1MPP-312
- 对于固件版本 11.3(2) 及其之后的版本: sip88xx.11-3-2MPP0001-609

#### 比较

• 对于固件版本 11.3(1)SR1 及其之前的版本:

sipyyyy.11-3-1MPP-110 sipyyyy.11-2-3MPP-256

- 对于固件版本 11.3(2) 及其之后的版本:
	- sipyyyy.11-3-2MPP0002-256 sipyyyy.11-3-2MPP0001-609

可以比较引用的字符串是相等还是不等。 也可以在算术上比较整数和版本号。 比较运算符 可以用符号或首字母缩写表示。 首字母缩写可方便地在开放格式配置文件中表达条件。

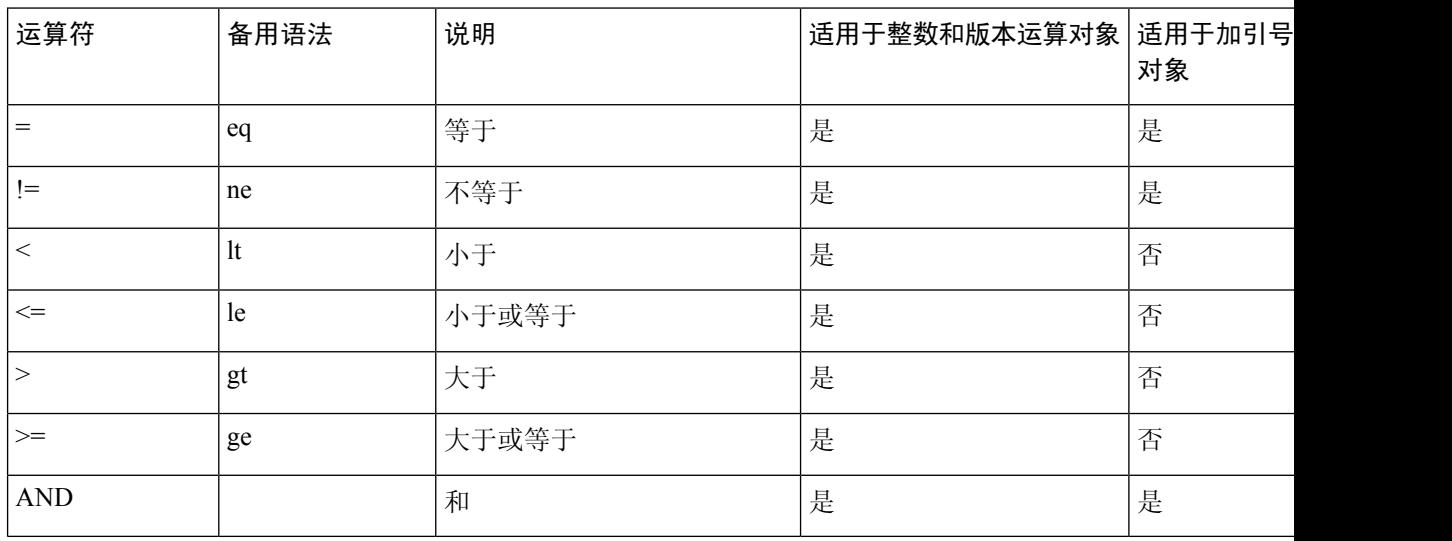

在需要字符串文字的地方,必须将宏变量置于双引号中,这一点至关重要。 不要在需要数 字或版本号的地方这样做。

如果是用于 Profile\_Rule\* 和 Upgrade\_Rule 参数, 必须如此升级规则示例所述,将条件表达 式置于语法"(expr)?"内。 请记住, 将 BN 替换为要升级到的固件负载内部版本号。

• 对于固件版本 11.3(1)SR1 及其之前的版本

(\$SWVER ne sip68xx.11-0-0MPP-256)? http://ps.tell.com/sw/sip68xx.11-0-0MPP-BN.loads

• 对于固件版本 11.3(2) 及其之后的版本

(\$SWVER ne sip68xx.11-3-2MPP0001-609)? http://ps.tell.com/sw/sip68xx.11-3-2MPP0001-BN.loads

• 对于固件版本 11.3(1)SR1 及其之前的版本

(\$SWVER ne sip78xx.11-0-0MPP-256)? http://ps.tell.com/sw/sip78xx.11-0-0MPP-BN.loads

• 对于固件版本 11.3(2) 及其之后的版本

```
($SWVER ne sip78xx.11-3-2MPP0001-609)?
http://ps.tell.com/sw/sip78xx.11-3-2MPP0001-BN.loads
```
• 对于固件版本 11.3(1)SR1 及其之前的版本

(\$SWVER ne sip88xx.11-0-0MPP-256)? http://ps.tell.com/sw/sip88xx.11-0-0MPP-BN.loads

• 对于固件版本 11.3(2) 及其之后的版本

(\$SWVER ne sip88xx.11-3-2MPP0001-609)? http://ps.tell.com/sw/sip88xx.11-3-2MPP0001-BN.loads

配置 Resync Trigger \* 参数时, 不要将前置语法放在括号中。

#### **URL** 语法

使用标准 URL 语法可指定如何分别在 Profile\_Rule\* 和 Upgrade\_Rule 参数中检索配置文件和固件负 载。 语法如下:

#### **[ scheme:// ] [ server [:port]] filepath**

```
其中,scheme 是下列值之一:
```
- tftp
- http
- https

如果 scheme 被忽略, 则假设为 tftp。 服务器可以是 DNS 识别的主机名或数字 IP 地址。 端口是目 标 UDP 或 TCP 端口号。 文件路径必须以根目录 (/) 开头; 其必须是绝对路径。

如果 **server** 缺失,将通过 DHCP(选项 66)指定 tftp 服务器。

## $\mathscr{O}$

注释 有关升级规则,必须指定服务器。

如果 **port** 缺失,将使用指定方案的标准端口。 Tftp 使用 UDP 端口 69,http 使用 TCP 端口 80, https 使用 TCP 端口 443。

必须存在文件路径。 它不必引用静态文件,但可以指明通过 CGI 获取的动态内容。

URL 内将应用宏扩展。 以下为有效 URL 的示例:

/\$MA.cfg

/cisco/cfg.xml 192.168.1.130/profiles/init.cfg tftp://prov.call.com/cpe/cisco\$MA.cfg http://neptune.speak.net:8080/prov/\$D/\$E.cfg https://secure.me.com/profile?Linksys

使用 DHCP 选项 66 时,空白语法不受升级规则支持。 它仅适用于 Profile Rule\*。

### 基于 **RFC 8188** 的 **HTTP** 内容加密

电话支持使用 AES-128-GCM 加密算法对配置文件进行基于 RFC 8188 的 HTTP 内容加密。 使用此 加密方法,任何实体均可读取 HTTP 消息标头。 但是,只有知道输入密钥材料 (IKM) 的实体能够读 取有效负载内容。使用IKM部署电话时,电话与部署服务器可以安全地交换配置文件,同时允许第 三方网络元素出于分析和监控目的使用消息标头。

XML 配置参数 **IKM\_HTTP\_Encrypt\_Content** 可在电话上保留 IKM。 出于安全原因,此参数在 电话管理网页上无法访问。它也不会在电话的配置文件中显示,后者可从电话的IP地址或从发送到 部署服务器的电话配置报告进行访问。

如果想要使用基于 RFC 8188 的加密, 确保满足以下条件:

- 通过使用从部署服务器发送到电话的配置文件中的 XML 参数 **IKM\_HTTP\_Encrypt\_Content** 指定 IKM, 利用 IKM 部署电话。
- 如果此加密应用于从部署服务器发送到电话的配置文件,确保配置文件中的 *Content-Encoding* HTTP 标头中包含 "aes128gcm"。

如果没有此标头,则 AES-256-CBC 方法优先。 如果配置文件规则中存在 AES-256-CBC 密钥, 则电话应用 AES-256-CBC 解密, 无论 IKM 如何。

• 如果想要电话将此加密应用到发送给部署服务器的配置报告,请确保报告规则中没有指定 AES-256-CBC 密钥。

### 可选重新同步参数

可选参数 **key**、**uid** 和 **pwd** 可置于 Profile\_Rule\* 参数中输入的 URL 之前,一起放在方括号内。

#### **key**

本 **--key** 选项告知电话从部署服务器接收的配置文件使用 AES-256-CBC 加密进行加密,除非文件 中的 *Content-Encoding* 标头指示 "aes128gcm" 加密。 密钥本身被指定为后跟术语**--key** 的字符 串。 可选择将密钥括在双引号 (") 内。 电话使用密钥解密配置文件。

#### 使用示例

```
[--key VerySecretValue]
[--key "my secret phrase"]
[--key a37d2fb9055c1d04883a0745eb0917a4]
```
括号内的可选参数是宏扩展的。仅当用作密钥选项参数时, 特殊用途参数GPP\_SA至GPP\_SD 才会宏扩展为宏变量 \$SA 至 \$SD。 请参阅以下示例: [--key \$SC]

```
[--key "$SD"]
```
在开放格式配置文件中,**--key** 的参数必须与指定给 **openssl** 的 **-k** 选项的参数相同。

### **uid** 和 **pwd**

uid 和 pwd 选项可用于指定当请求指定的 URL 时, 为响应 HTTP 基本和摘要式身份验证质询而发送 的用户ID和密码。括号内的可选参数是宏扩展的。仅当用作密钥选项参数时,特殊用途参数GPP SA 至 GPP\_SD 才会宏扩展为宏变量 \$SA 至 \$SD。 请参阅以下示例:

```
GPP_SA = MyUserID
GPPSB = MySecretPassword
```
[--uid \$SA --pwd \$SB] https://provisioning\_server\_url/path\_to\_your\_config/your\_config.xml

随后将扩展为:

[--uid MyUserID --pwdMySecretPassword] https://provisioning\_server\_url/path\_to\_your\_config/your\_config.xml

# 将配置文件应用到电话

创建 XML 配置脚本后,必须将其传送给电话以供应用。 要应用配置,您可以使用 Web 浏览器或 cURL 命令行实用程序,从 TFTP、HTTP 或 HTTPS 服务器将配置文件下载到电话。

### 从 **TFTP** 服务器将配置文件下载到电话

完成这些步骤以将配置文件下载到 PC 上的 TFTP 服务器应用程序。

过程

步骤 **1** 将您的 PC 连接到电话 LAN。

步骤 **2** 在 PC 上运行 TFTP 服务器应用程序,并确保配置文件在 TFTP 根目录中可用。

步骤 **3** 在 Web 浏览器中,输入电话 LAN IP 地址、计算机的 IP 地址、文件名以及登录凭证。 使用此格式: http://<WAN\_IP\_Address>/admin/resync?tftp://<PC\_IP\_Address>/<file\_name>&xuser=admin&xpassword=<password> 示例:

http://192.168.15.1/admin/resync?tftp://192.168.15.100/my\_config.xml&xuser=admin&xpassword=admin

## 通过 **cURL** 将配置文件下载到电话

遵循以下步骤,使用 cURL 将配置下载到电话。 此命令行工具用于通过 URL 语法传输数据。 要下 载 cURL, 请访问:

<https://curl.haxx.se/download.html>

$$
\phi
$$

注释 我们建议您不要使用 cURL 将配置发布到电话,因为使用 cURL 时用户名和密码可能会遭截获。

过程

步骤 **1** 将您的 PC 连接到电话的 LAN 端口。

步骤 **2** 输入以下 cURL 命令以将配置文件下载到电话:

```
curl –d @my_config.xml
"http://192.168.15.1/admin/config.xml&xuser=admin&xpassword=admin"
```
# 配置参数类型

本节介绍根据功能大致编排的设置参数:

存在以下设置参数类型:

- 一般用途
- 启用
- 触发器
- 可配置的日程表
- 配置文件规则
- 升级规则

# 通用参数

当将电话配置为与特定设置服务器解决方案进行交互时,通用参数 GPP \*(管理员登录 > 高级 > 语 音>设置)用作免费字符串寄存器。GPP \*参数默认为空。可将它们配置为包含不同的值,其中包 括:

- 加密密钥
- URL
- 多阶段设置状态信息。
- Post 请求模板
- 参数名称别名映射
- 最终并入完整的参数值的部分字符串值。

GPP\_\* 参数可在其他设置参数内用于宏扩展。 出于此目的,一个字母的大写宏名称(A through P) 足以识别 GPP A 至 GPP P 的内容。 另外, 当用作以下 URL 选项的参数时, 两个字母的大写宏名称 SA 至 SD 将 GPP\_SA 至 GPP\_SD 标识为特殊情况:

#### **key**、**uid** 和 **pwd**

这些参数可在设置和升级规则中用作变量。 引用它们时需在变量名称前添加'\$'字符, 例如 \$GPP\_A。

### 使用通用参数

例如,如果 GPP\_A 包含字符串 ABC,GPP\_B 包含 123,表达式 \$A\$B 将宏将扩展到 ABC123。

#### 开始之前

访问电话管理网页。 请参阅: 访问电话 Web 界面。

#### 过程

- 步骤 **1** 选择语音 > 部署。
- 步骤 **2** 滚动至 **General Purpose Parameters** 部分。
- 步骤 **3** 在 GPP A 到 GPP P 的字段中输入有效值。
- 步骤 **4** 单击 **Submit All Changes**。

## 启用参数

Provision Enable 和 Upgrade Enable 参数控制着所有配置文件重新同步和固件升级操作。 这些参数 彼此独立控制重新同步和升级。 这些参数还控制通过管理 web 服务器发出的重新同步和升级 URL 命令。 这两个参数默认都设置为是。

Resync\_From\_SIP参数控制重新同步操作请求。SIPNOTIFY事件从服务提供商代理服务器发送到电 话。 如果启用,代理可以请求重新同步。 为此,代理会发送 SIP NOTIFY 消息到设备, 其中包含 Event: resync 标头。

设备以 401 响应消息质询请求(授权遭拒,因凭证已被使用)。 设备在支持来自代理的重新同步请 求之前, 预期会出现经过验证的后续请求。 Event: reboot\_now 和 Event: restart\_now 标头会分别执行 冷重启和热重启,也会遭到质询。

其余两个会启用 Resync\_On\_Reset 和 Resync\_After\_Upgrade\_Attempt。 这些参数确定在开机软件重新 启动后以及每次升级尝试后,设备是否执行重新同步操作。

启用 Resync On Reset后, 在执行重置之前, 设备在启动序列后引入随机延迟。延迟时间是随机的, 上限为 Resync\_Random\_Delay 指定的值(以秒为单位)。在同时开机的电话池中,这一延迟将传播 到每个设备重新同步请求的开始时间。 在大型住宅部署中,如果发生地区性电力故障,此功能将十 分有用。

## 触发器

电话允许您按特定时间间隔或在特定时间重新同步。

### 在特定时间间隔重新同步

电话可定期与设置服务器重新同步。 重新同步间隔在 Resync Periodic(秒)中配置。 如果此值为 空,设备不会定期重新同步。

重新同步通常在语音线路空闲时执行。 如果语音线路处于活动状态且需要重新同步,电话将延迟重 新同步过程,直到线路再次变为空闲。 重新同步可能导致配置参数的值更改。

因为电话不能从服务器检索配置文件、下载的文件损坏或者出现内部错误,重新同步操作可能会失 败。 Resync Error Retry Delay(秒)中指定的时间后,设备将尝试再次重新同步。 如果 Resync\_Error\_Retry\_Delay 设置为 0, 在尝试重新同步失败后, 设备不会再尝试重新同步。

如果升级失败, 会在 Upgrade Error Retry Delay 中指定的秒数后重试。

有两个可配置参数可用于有条件触发重新同步: Resync Trigger 1 和 Resync Trigger 2。每个参数都 可以使用经过宏扩展的条件表达式设置。 重新同步时间间隔过期时(下次重新同步的时间),触发 器(如有设置)将阻止重新同步,除非一个或多个触发器的计算结果为 true。

以下示例条件将触发重新同步。在此示例中,最后一次电话升级尝试已过去超过5分钟(300秒), 并且自上次重新同步尝试以来已经过去至少 10 分钟(600 秒)。

\$UPGTMR gt 300 and \$PRVTMR ge 600

### 在特定时间重新同步

Resync\_At 参数可让电话在特定时间重新同步。 此参数使用 24 小时制 (hhmm) 指定时间。

Resync At Random Delay 参数允许电话在未指定的延迟时间重新同步。 此参数用于正整数格式指 定时间。

应避免来自多部电话、设定为在相同时间重新同步的重新同步请求涌向服务器。 为此,电话会在指 定时间后最多 10 分钟触发重新同步。

例如, 如果您将重新同步时间设置为 1000 (上午 10:00), 电话会在上午 10:00 与 10:10 之间的任何 时间触发重新同步。

默认情况下,此功能处于禁用状态。如果设置了 Resync At 参数, Resync Periodic 参数会被忽略。

## 可配置的日程表

您可以配置日程表以定期执行重新同步,并且可以使用以下设置参数指定重新同步和升级失败时的 重试间隔:

- Resync\_Periodic
- Resync\_Error\_Retry\_Delay
- Upgrade\_Error\_Retry\_Delay

每个参数接受单一的延迟值(秒)。新的扩展语法允许以逗号分隔的连续延迟元素列表。序列中的 最后一个元素会永久隐式重复。

(可选)您可以使用 + 号指定附加随机额外延迟的另一个数值。

#### 示例 **1**

在此示例中,电话会每 2 小时定期重新同步一次。 如果重新同步失败,设备将按这些时间间隔重 试:30 分钟、1 小时、2 小时、4 小时。 之后,设备会继续每隔 4 小时尝试一次,直至重新同步成 功。

```
Resync_Periodic=7200
Resync_Error_Retry_Delay=1800,3600,7200,14400
```
#### 示例 **2**

在此示例中,设备每小时(加上最多 10 分钟的额外随机延迟)定期重新同步一次。 如果重新同步 失败,设备将按以下时间间隔重试:30 分钟(最多再加 5 分钟)。 1 小时(最多再加 10 分钟)、2 小时(最多再加 15 分钟)。之后,设备会继续每隔 2 小时(最多再加 15 分钟)尝试一次,直至重 新同步成功。

Resync\_Periodic=3600+600 Resync\_Error\_Retry\_Delay=1800+300,3600+600,7200+900

#### 示例 **3**

在此示例中,如果远程升级尝试失败,设备会依次间隔 30 分钟、1 小时、2 小时重试升级。 如果升 级仍然失败,设备会每隔 4 至 5 小时重试,直至升级成功。

Upgrade\_Error\_Retry\_Delay = 1800,3600,7200,14400+3600

## 配置文件规则

电话提供多个远程配置文件参数 (Profile Rule\*)。 因此,每个重新同步操作都可以取回由不同服务 器管理的多个文件。

在最简单的情形中,设备会定期重新同步到中央服务器上的单个配置文件,从而更新所有相关内部 参数。 也可以将配置文件拆分成多个不同的文件。 有一个适用于部署中的所有电话的通用文件。 还会为每个帐户提供单独、唯一的文件。 加密密钥和证书信息仍可由存储在单独服务器上的另一个 配置文件提供。

只要重新同步操作到期,电话就会按顺序评估四个 Profile\_Rule\* 参数:

- **1.** Profile\_Rule
- **2.** Profile\_Rule\_B
- **3.** Profile\_Rule\_C
- **4.** Profile\_Rule\_D

每次评估可能会导致自远程设置服务器检索配置文件,其中可能会更新一定数量的内部参数。 如果 评估失败,重新同步序列将中断,并按照 Resync Error Retry Delay参数(秒)指定的值从头再次重 试。如果所有评估都成功,设备将等待 Resvnc Periodic 参数指定的秒数,然后执行另一个重新同 步。

每个 Profile Rule\* 参数内容中都包含一组备用值。 备用值之间以 | (竖线) 字符分隔。 每个备用值 包含一个条件表达式、一个赋值表达式、一个配置文件 URL 和任何关联的 URL 选项。 在每个备用 值中,所有这些要素都是可选的。 以下是有效的组合,并且必须依此顺序显示(如果有):

[ conditional-expr ] [ assignment-expr ] [[ options ] URL ]

在每个 Profile Rule\* 参数内,除最后一个备用值外,其他所有备用值都必须提供一个条件表达式。 系统会按如下方式评估及处理此表达式:

- **1.** 从左到右评估条件,直到找到评估结果为true的值(或直至找到一个不含条件表达式的备用值)。
- **2.** 评估任何随同的赋值表达式(如果有)。
- **3.** 如果 URL 被指定为该备用值的一部分,将尝试下载位于指定 URL 的配置文件。 系统会尝试相 应更新内部参数。

如果所有备用值都有条件表达式且没有条件被评估为 true(或者如果整个配置文件规则为空), 则 会跳过整个 Profile\_Rule\* 参数。 接下来会评估序列中的下一个配置文件规则参数。

#### 示例 **1**

本示例将无条件重新同步到指定URL上的配置文件,并执行到远程设置服务器的HTTP GET请求:

http://remote.server.com/cisco/\$MA.cfg

#### 示例 **2**

在本例中,设备重新同步到两个不同的 URL,具体取决于第 1 行的注册状态。在丢失注册的情况 下, 设备针对 CGI 脚本执行 HTTP POST。 设备将发送宏扩展 GPP\_A 的内容, 可能提供有关设备状 态的更多信息:

```
($PRVTMR ge 600)? http://p.tel.com/has-reg.cfg
| [--post a] http://p.tel.com/lost-reg?
```
#### 示例 **3**

在此示例中,设备将重新同步到相同服务器。 如果未在设备上安装证书(对于 2.0 版之前的旧设 备),设备将提供更多信息:

("\$CCERT" eq "Installed")? https://p.tel.com/config? | https://p.tel.com/config?cisco\$MAU

#### 示例 **4**

在此示例中, 在将 GPP A 设定为通过第一个 URL 设置的值之前, 线路 1 会一直禁用。 然后, 它会 重新同步到第二个 URL:

("\$A" ne "Provisioned")? (Line\_Enable\_1\_ = "No";)! https://p.tel.com/init-prov | https://p.tel.com/configs

#### 示例 **5**

在此示例中,假设服务器返回的配置文件包含 XML 元素标签。 这些标签必须按照 GPP\_B 中存储的 别名映射图,重新映射到适当的参数名称:

[--alias b] https://p.tel.com/account/\$PN\$MA.xml

如果未从服务器收到请求的配置文件,重新同步通常被视为失败。 Resync Fails On FNF 参数可以 改写此默认行为。如果 Resync Fails On FNF设置为"否",设备收到服务器发回的"未找到文件" 响应视为重新同步成功。 Resync Fails On FNF 的默认值为"是"。

### 升级规则

升级规则是告诉设备激活一个新的负载,以及必要时从哪里获得负载。如果负载已在设备上,则其 不会尝试获取负载。 因此,当所需的负载处于非活动分区时,负载位置的有效性并不重要。

Upgrade Rule 指定不同于当前负载时将下载和应用的固件负载,除非被条件表达式限制或 Upgrade\_Enable 设定为否。

电话提供一个可配置远程升级参数Upgrade Rule。此参数接受与配置文件规则参数类似的语法。升 级不支持 URL 选项,但可以使用条件表达式和赋值表达式。 如果使用条件表达式,此参数可填充 为多个以 | 字符分隔的备用值。 每个备用值的语法如下:

```
[ conditional-expr ] [ assignment-expr ] URL
```
如果采用 Profile Rule\* 参数, Upgrade Rule 参数将评估每个备用值, 直到满足条件表达式或备用值 无条件表达式。 评估随同的赋值表达式(如有指定)。 然后,尝试升级到指定的 URL。

如果 Upgrade Rule 包含无条件表达式的 URL, 设备将升级到 URL 指定的固件映像。 宏扩展和规则 评估后,设备不会重新尝试升级,直到规则遭修改或方案 + 服务器 + 端口 + 文件路径的有效组合被 更改。

要尝试进行固件升级,设备将在程序开始时禁用音频,并在程序结束时重新启动。 仅当所有语音线 路当前都处于非活动状态时, 设备才会自动开始由 Upgrade Rule 的内容驱动的升级。

例如,

https://10.73.10.223/firmware/sip78xx.11-3-1MPP-678.loads

http://p.tel.com/firmware/sip88xx.11-3-1MPP-678.loads

• 对于 Cisco 6821 IP 电话:

http://p.tel.com/firmware/sip6821.11-3-1MPP-678.loads

• 对于 Cisco 6800 系列 IP 电话中的其他型号:

http://p.tel.com/firmware/sip68xx.11-3-1MPP-678.loads

在此示例中, Upgrade Rule 将固件升级到指定 URL 中存储的映像。

以下为另一个示例:

("\$F" ne "beta-customer")? http://p.tel.com/firmware/sip78xx.11-3-1MPP-678.loads | http://p.tel.com/firmware/sip78xx.11-3-1MPP-678.loads

以下为另一个示例:

("\$F" ne "beta-customer")? http://p.tel.com/firmware/sip88xx.11-3-1MPP-678.loads | http://p.tel.com/firmware/sip88xx.11-3-1MPP-678.loads

以下为另一个示例:

• 对于 Cisco 6821 IP 电话:

("\$F" ne "beta-customer")? http://p.tel.com/firmware/sip6821.11-3-1MPP-678.loads | http://p.tel.com/firmware/sip6821.11-3-1MPP-678.loads

• 对于 Cisco 6800 系列 IP 电话中的其他型号:

("\$F" ne "beta-customer")? http://p.tel.com/firmware/sip68xx.11-3-1MPP-678.loads | http://p.tel.com/firmware/sip68xx.11-3-1MPP-678.loads

本例将指示设备根据通用参数 GPP\_F 的内容,下载两幅图像中的一幅。

设备可以强制执行固件版本号的降级限制,这可能是一个有用的定制选项。如果Downgrade Rev Limit 参数中配置了有效的固件版本号,设备将拒绝为低于指定限制的固件版本尝试升级。

# 数据类型

这些数据类型与配置文件参数一起使用:

- {a,b,c,…} 在 a、b、c 之间选择 …
- Bool 布尔值为"是"或"否"。
- CadScript 指定信号节律参数的简短说明。 最多 127 个字符。

语法: S<sub>1</sub>[;S<sub>2</sub>],其中:

- $S_i = D_i (on_{i,1}/off_{i,1}[,on_{i,2}/off_{i,2}[,on_{i,3}/off_{i,3}[,on_{i,4}/off_{i,4}[,on_{i,5}/off_{i,5}[,on_{i,6}/off_{i,6}]]]]])$ , 称为区段。
- on<sub>i</sub> 和 off<sub>i</sub> 是片段开/关的持续时间, 以秒为单位。i = 1 或 2, j = 1 或 6。
- D; 是区段的总持续时间, 以秒为单位。

所有持续时间最多可有三位小数, 提供毫秒级分辨率。 通配符 "\*"表示持续时间无限。 区段 中的片段将按顺序重复执行,直至执行时间达到总持续时间。

示例 1:

60(2/4)

```
Number of Cadence Sections = 1
Cadence Section 1: Section Length = 60 s
Number of Segments = 1
Segment 1: On=2s, Off=4s
Total Ring Length = 60s
示例 2 — 独特振铃(短、短、短、长):
60(.2/.2,.2/.2,.2/.2,1/4)
Number of Cadence Sections = 1
Cadence Section 1: Section Length = 60s
Number of Segments = 4
Segment 1: On=0.2s, Off=0.2s
```
Total Ring Length = 60s

Segment 2: On=0.2s, Off=0.2s Segment 3: On=0.2s, Off=0.2s Segment 4: On=1.0s, Off=4.0s

• DialPlanScript — 用于指定线路 1 和线路 2 的拨号方案的脚本语法。

• Float<n>—最多小数点后 n 位的浮点值。

- FQDN 完全限定域名。它最多可包含 63 个字符。 示例如下:
	- sip.Cisco.com:5060 或 109.12.14.12:12345
	- sip.Cisco.com 或 109.12.14.12

• FreqScript — 指定提示音频率和等级参数的简短说明。 最多可包含 127 个字符。 语法: F<sub>1</sub>@L<sub>1</sub>[,F<sub>2</sub>@L<sub>2</sub>[,F<sub>3</sub>@L<sub>3</sub>[,F<sub>4</sub>@L<sub>4</sub>[,F<sub>5</sub>@L<sub>5</sub>[,F<sub>6</sub>@L<sub>6</sub>]]]]], 其中: • F<sub>1</sub> - F<sub>6</sub> 是频率, 以赫兹为单位(仅无符号整数)。 • L<sub>1</sub> - L<sub>6</sub> 是相应的等级,以 dBm 为单位(最多一位小数)。 逗号之前和之后允许使用空格,但不建议这样做。 示例 1 — 呼叫等待提示音: 440@-10 Number of Frequencies = 1 Frequency  $1 = 440$  Hz at  $-10$  dBm 示例 2 — 拨号音: 350@-19,440@-19 Number of Frequencies = 2 Frequency  $1 = 350$  Hz at  $-19$  dBm Frequency  $2 = 440$  Hz at  $-19$  dBm • IP — 有效的 IPv4 地址,格式为 x.x.x.x,其中 x 介于 0 与 255 之间。示例:10.1.2.100。 • UserID - URL 中出现的用户 ID: 最多 63 个字符。

- Phone 电话号码字符串, 例如 14081234567、\*69、\*72、345678; 或者一般 URL, 例如 1234@10.10.10.100:5068 或 jsmith@Cisco.com。 字符串最多可以包含 39 个字符。
- PhTmplt 电话号码模板。 每个模板可包含一个或多个用逗号 (,) 分隔的模式。 每个模式开头 处的空格将被忽略。"?"和"\*"表示通配符字符。要从字面上表示,请使用%xx。例如,%2a 表示 \*。 模板最多可以包含 39 个字符。 示例:"1408\*, 1510\*", "1408123????, 555?1."。
- Port TCP/UDP 端口号 (0-65535)。 它可以用十进制或十六进制格式指定。
- ProvisioningRuleSyntax 用于定义配置重新同步和固件升级规则的脚本语法。
- PwrLevel 以 dBm 表示的功率级别, 含一位小数, 例如 13.5 或 1.5 (dBm)。
- RscTmplt SIP 响应状态代码的模板, 如 "404, 5\*", "61?", "407, 408, 487, 481"。最多可 包含 39 个字符。
- Sig<n> 有符号的 n 位值。 它可以用十进制或十六进制格式指定。 负值前面必须添加 号。 正值前面可以选择性添加 + 号。
- Star Codes 补充服务的激活码,如 \*69。 代码最多可以包含 7 个字符。
- Str<n> 最多具有 n 个非保留字符的通用字符串。
- · Time<n> 持续时间, 以秒为单位, 最多 n 位小数。 额外指定的小数位将被忽略。

• ToneScript — 指定电话进展音的频率、电平和节奏参数的简短说明。 脚本最多可包含 127 个字 符。

语法:FreqScript;Z<sub>1</sub>[;Z<sub>2</sub>]。

在 CadScript 中, 区段 Z<sub>1</sub> 与区段 S<sub>1</sub> 类似, 除每个开/关片段后跟频率要素参数外: Z<sub>1</sub> =  $D_1 (on_{i,1}/off_{i,1}/f_{i,1}[,on_{i,2}/off_{i,2}/f_{i,2}[,on_{i,3}/off_{i,3}/f_{i,3}[,on_{i,4}/off_{i,4}/f_{i,4}[,on_{i,5}/off_{i,5}/f_{i,5}[,on_{i,6}/ff_{i,6}]$ 中:

•  $f_{i,j} = n_1[-n_2]+n_3[-n_4[-n_5[-n_6]]]]$ .

• 1 < nk < 6 指定 FreqScript 中用于该片段的频率要素。

如果一个片段中使用了多个频率要素,会将所有要素汇总。

```
示例 1 — 拨号音:
350@-19,440@-19;10(*/0/1+2)
Number of Frequencies = 2
Frequency 1 = 350 Hz at -19 dBm
Frequency 2 = 440 Hz at -19 dBm
Number of Cadence Sections = 1
Cadence Section 1: Section Length = 10 s
Number of Segments = 1
Segment 1: On=forever, with Frequencies 1 and 2
Total Tone Length = 10s
示例 2 — 通信音:
350@-19,440@-19;2(.1/.1/1+2);10(*/0/1+2)
Number of Frequencies = 2
Frequency 1 = 350 Hz at -19 dBm
Frequency 2 = 440 Hz at -19 dBm
Number of Cadence Sections = 2
Cadence Section 1: Section Length = 2s
Number of Segments = 1
Segment 1: On=0.1s, Off=0.1s with Frequencies 1 and 2
```
Total Tone Length = 12s

Number of Segments = 1

Cadence Section 2: Section Length = 10s

Segment 1: On=forever, with Frequencies 1 and 2

· Uns<n> - 无符号 n 位值, 其中 n = 8、16 或 32。它可以以十进制格式或十六进制格式(例如 12 或 0x18) 指定, 只要该值可以容纳 n 位。

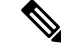

考虑以下因素: 注释

- <Par Name> 表示配置参数名称。在配置文件中,用下划线""替换空格即形成相应标签(如 **Par\_Name**)。
- 空的缺省值字段表示空字符串 < "" >。
- 电话将继续为给定配置文件中未出现的标签使用最后一个配置的值。
- 模板按照给定的顺序进行比较。 首先是 *notthe closest*,选择匹配项。 参数名称必须完全匹配。
- 如果配置文件中为一个参数给出了多个定义,则电话会采用文件中的最后一个定义。
- 具有空参数值的参数规范强制参数返回其默认值。要改为指定空字符串,使用空字符串""作为 参数值。

# 配置文件更新和固件升级

电话支持安全远程设置(配置)和固件升级。 未设置的电话可以接收发往该设备的加密配置文件。 由于使用 SSL 功能的安全首次设置机制,电话不需要显式密钥。

无需用户介入即可启动或结束配置文件更新或者固件升级,或者必须进行中间升级才能从较旧版本 达到未来的升级状态。 仅当电话处于空闲状态时才会执行配置文件重新同步,因为重新同步可能触 发软件重新启动以及呼叫断开连接。

通用参数管理设置过程。 可配置每部电话定期联系一般设置服务器 (NPS)。 与 NPS 的通信并不要求 一定使用安全协议,因为更新的配置文件经共享密钥加密。NPS可以是含客户端证书的标准TFTP、 HTTP 或 HTTPS 服务器。

管理员可以使用电话的Web用户界面升级、重新引导、重新启动或重新同步电话。管理员还可以使 用 SIP notify 消息执行这些任务。

配置文件通过使用与服务提供商设置系统集成的通用开源工具生成。

## 允许配置文件更新

配置文件更新可以按指定的时间间隔进行。 更新的配置文件将通过 TFTP、HTTP 或 HTTPS 从服务 器发送到电话。

您还可以使用 XML(cfg.xml) 代码配置电话配置文件中的参数。

#### 开始之前

访问电话管理网页。 请参阅: 访问电话 Web 界面。

#### 过程

步骤 **1** 选择语音 > 部署。

步骤 **2** 在配置文件部分,从启用设置参数中选择是。

您可以通过输入以下格式的字符串,在电话配置 XML 文件 (cfg.xml) 中配置此参数:

<Provision\_Enable ua="na">Yes</Provision\_Enable>

默认值: Yes

步骤 **3** 如[配置文件重新同步参数](tpcc_b_cisco-ip-desk-phone-multiplatform_chapter4.pdf#nameddest=unique_271)表中所述设置参数。

步骤 **4** 单击 **Submit All Changes**。

### 允许和配置固件升级

固件更新可以按指定的时间间隔进行。 更新的固件将通过 TFTP 或 HTTP 从服务器发送到电话。 固 件升级中安全性不是一个问题,因为固件不含个人信息。

您还可以使用 XML(cfg.xml) 代码配置电话配置文件中的参数。

#### 开始之前

访问电话管理网页。 请参阅: 访问电话 Web 界面。

#### 过程

#### 步骤 **1** 选择语音 > 部署。

步骤 **2** 在固件升级部分,从启用升级参数中选择是。

您可以通过输入以下格式的字符串,在电话配置 XML 文件 (cfg.xml) 中配置此参数:

<Upgrade\_Enable ua="na">Yes</Upgrade\_Enable>

选项:Yes 和 No

默认值: Yes

#### 步骤 **3** 设置 **Upgrade Error Retry Delay** 参数(秒)。

如果升级失败,应用升级重试间隔(以秒为单位)。 设备有一个固件升级错误计时器,会在固件升 级尝试失败后激活。计时器使用此参数中的值进行初始化。当此计时器倒计至零时,会再次尝试进 行固件升级。

您可以通过输入以下格式的字符串,在电话配置 XML 文件 (cfg.xml) 中配置此参数:

<Upgrade\_Error\_Retry\_Delay ua="na">3600</Upgrade\_Error\_Retry\_Delay>

默认值:3600

:

<tftp|http|https>://<ip address>/image/<load name>

步骤 **4** 输入定义升级条件及所关联固件 URL 的固件升级脚本,以设置 **Upgrade Rule** 参数。 它使用相同的 语法作为配置文件规则。 输入脚本并使用以下格式输入升级规则:

<tftp|http|https>://<ipaddress>/image/<load name>

例如:

tftp://192.168.1.5/image/sip88xx.11-0-0MPP-BN.loads

tftp://192.168.1.5/image/sip78xx.11-0-1MPP-BN.loads

您可以通过输入以下格式的字符串,在电话配置 XML 文件 (cfg.xml) 中配置此参数:

<Upgrade\_Rule ua="na">http://10.74.10.205:6970/sip8845\_65.0104-MPP-9875dev.loads </Upgrade\_Rule>

步骤 **5** 单击 **Submit All Changes**。

## 通过 **TFTP**、**HTTP** 或 **HTTPS** 升级固件

电话通过 TFTP、HTTP 或 HTTPS 支持固件升级。

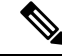

注释

降级到早期版本可能并非对所有设备都适用。 有关详细信息,请参阅您电话和固件版本的发行说 明。

#### 开始之前

必须将固件负载文件下载到可访问的服务器。

#### 过程

步骤 **1** 如下所示重命名图像:

**cp-x8xx-sip.aa-b-cMPP.cop** 改为 **cp-x8xx-sip.aa-b-cMPP.tar.gz**

其中:

**x8xx** 是电话系列, 如 7811 或 7832。

**x8xx** 是电话系列,如 8811。

**x8xx** 是电话系列,如 6841。

**aa-b-c** 发行号, 如 10-4-1

步骤 **2** 使用 **tar** –**xzvf** 命令以解压缩 tar ball。

步骤 **3** 将文件夹复制到 TFTP、HTTP 或 HTTPS 下载目录

步骤 4 访问电话管理网页。 请参阅: 访问电话 Web 界面。

步骤 **5** 选择语音 > 部署。

步骤 **6** 查找以 **.loads** 结尾的负载文件名,并将其附加到有效的 URL。

步骤 **7** 单击 **Submit All Changes**。

# 使用浏览器命令升级固件

在浏览器地址栏中输入的升级命令可用于在电话上升级固件。 电话只会在空闲时更新。 呼叫完成 后,会自动尝试更新。

### 过程

要在 Web 浏览器中使用 URL 升级电话,请输入以下命令:

http://<phone\_ip>/admin/upgrade?<schema>://<serv\_ip[:port]>/filepath

使用浏览器命令升级固件

I

当地语言翻译版本说明

思科可能会在某些地方提供本内容的当地语言翻译版本。请注意,翻译版本仅供参考,如有任何不 一致之处,以本内容的英文版本为准。